# Windows

Version No. : Ver 1.03

DATE : 2016/05/08

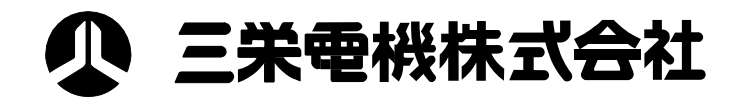

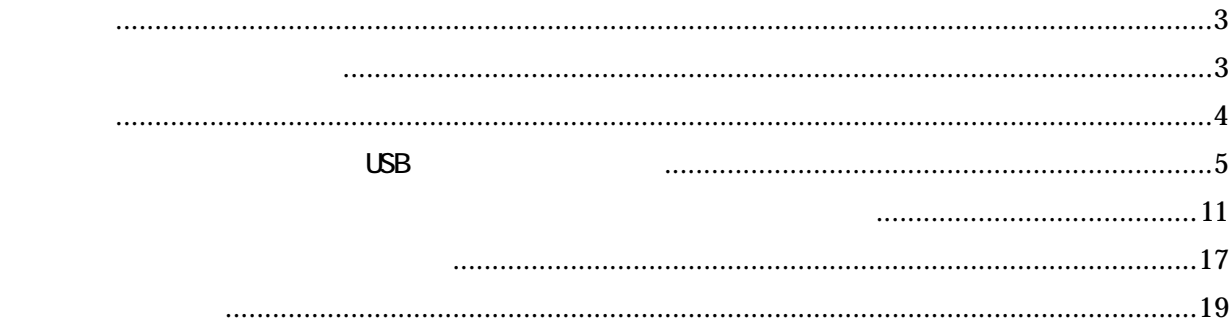

<span id="page-2-0"></span>Wicrosoft Windows Microsoft Corporation

## Windows Microsoft Windows 7 32bit 64bit Microsoft Windows 8 32bit 64bit Microsoft Windows 10 32bit 64bit

<span id="page-3-0"></span>3-1. オペレーティングシステム

3-2. 対応インターフェース

```
\cupSB \cupSB \cupSB
```
#### $\overline{S}$  USB  $\overline{S}$

BL2-58 SD1-31 SD3-21/22  $COM$  MODE = MODE A OFFLINE BUSY  $=$  OFF USB DEVICE CLASS = PRINTER AL-58

 OFFLINE BUSY = OFF NEAR-END = ON

SK1-31 SK1-32 SK1-21/SK1-41 OFFLINE BUSY = OFF PRINT WDTH  $= 80/72$  USB DEVICE CLASS = PRINTER COMMAND MODE = MODE A

 $SP1-21$ OFFLINE BUSY  $=$  $USB$  DEVICE = PRINTER プリンタモード = 通常動作

 $SP2-21$   $SP3-21$  OFFLINE BUSY = OFF USB CLASS = PRINTER

<span id="page-4-0"></span>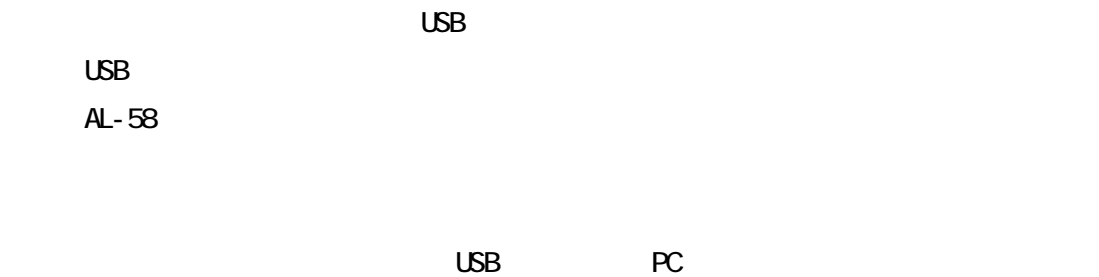

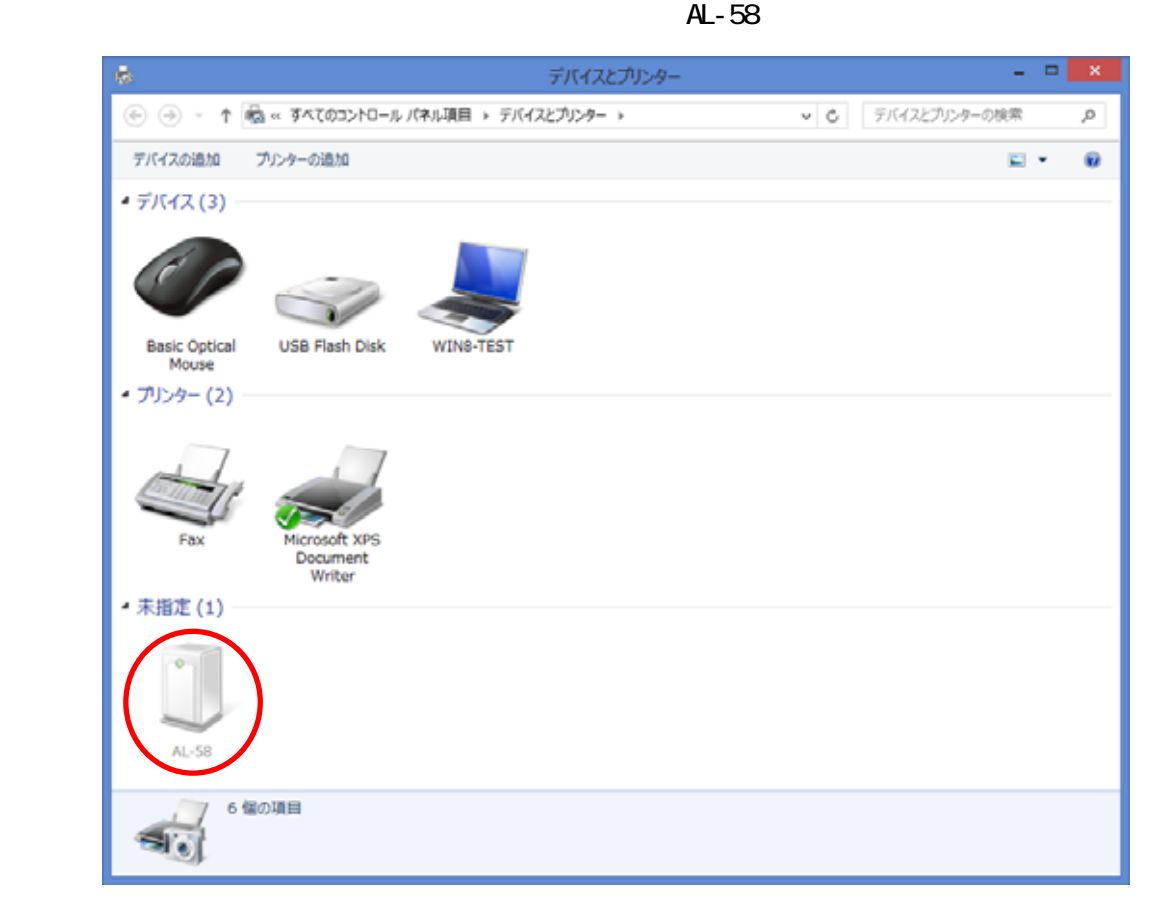

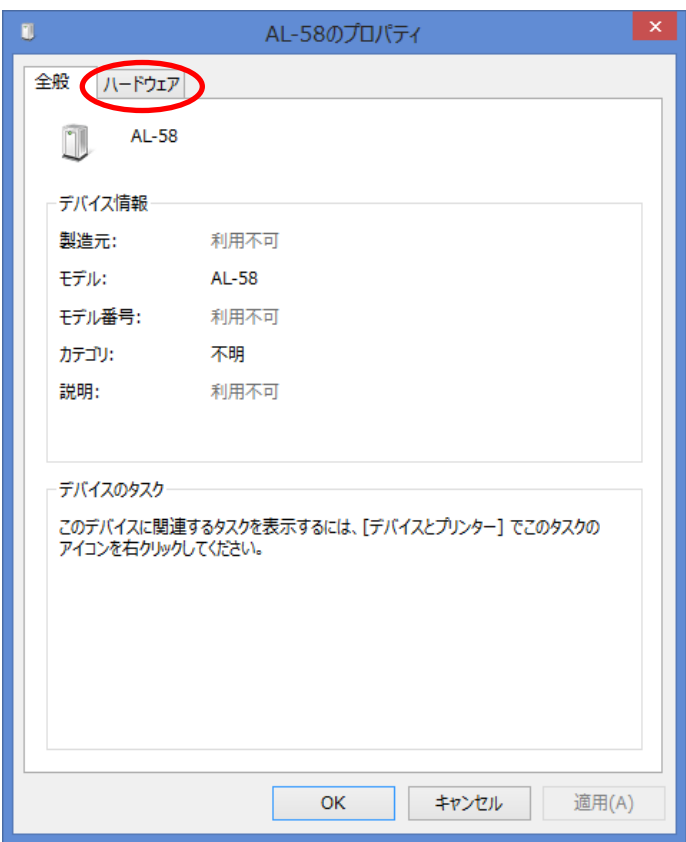

L

SANEI AL Series

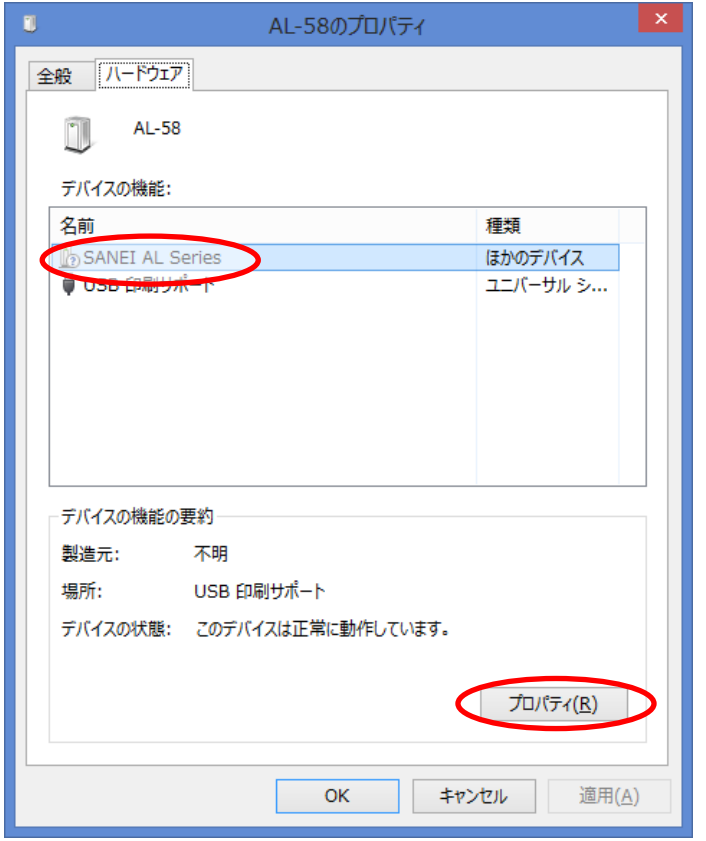

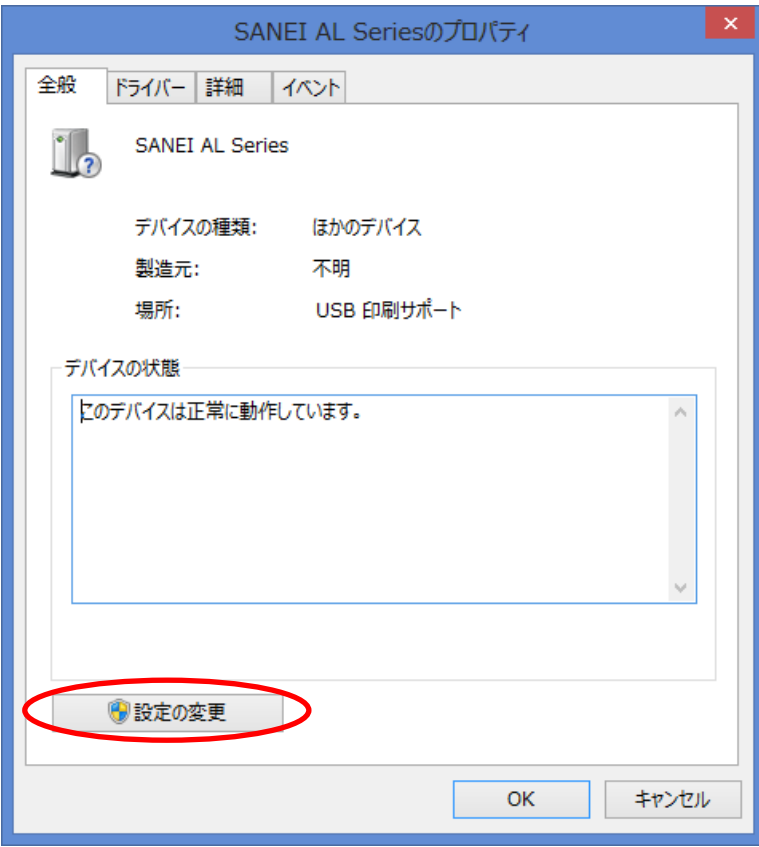

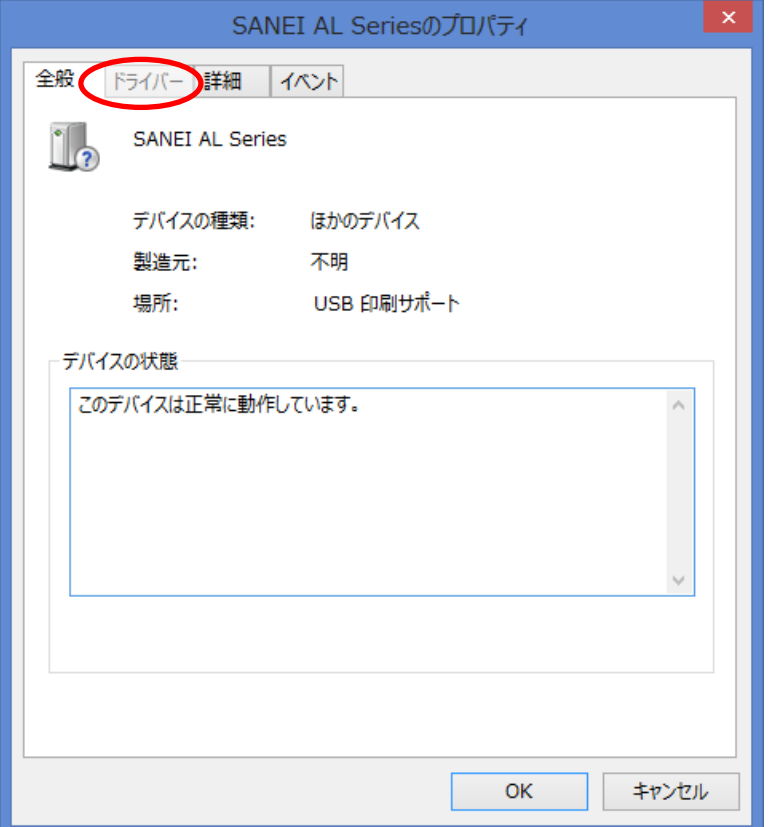

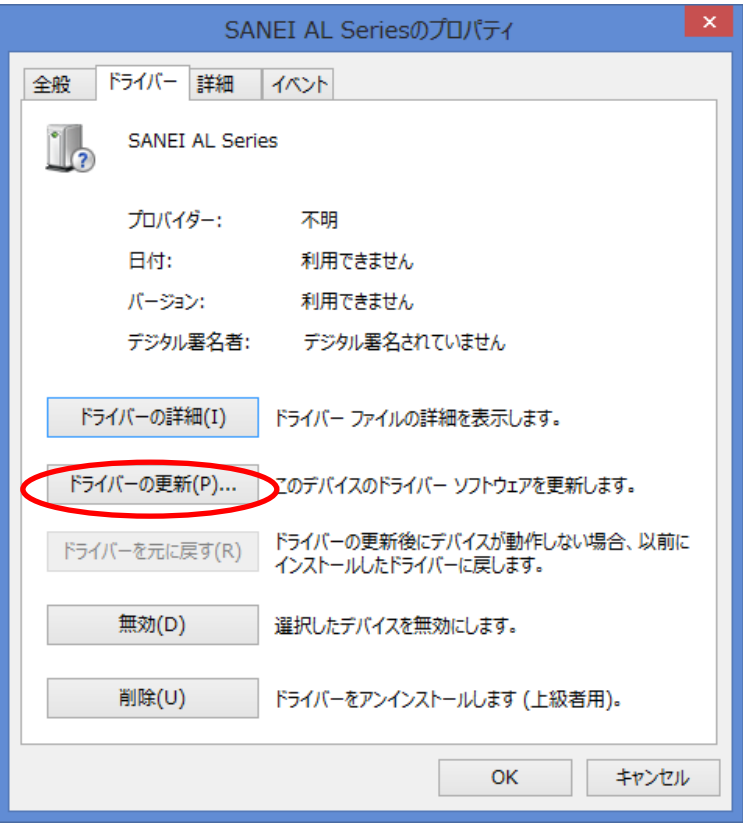

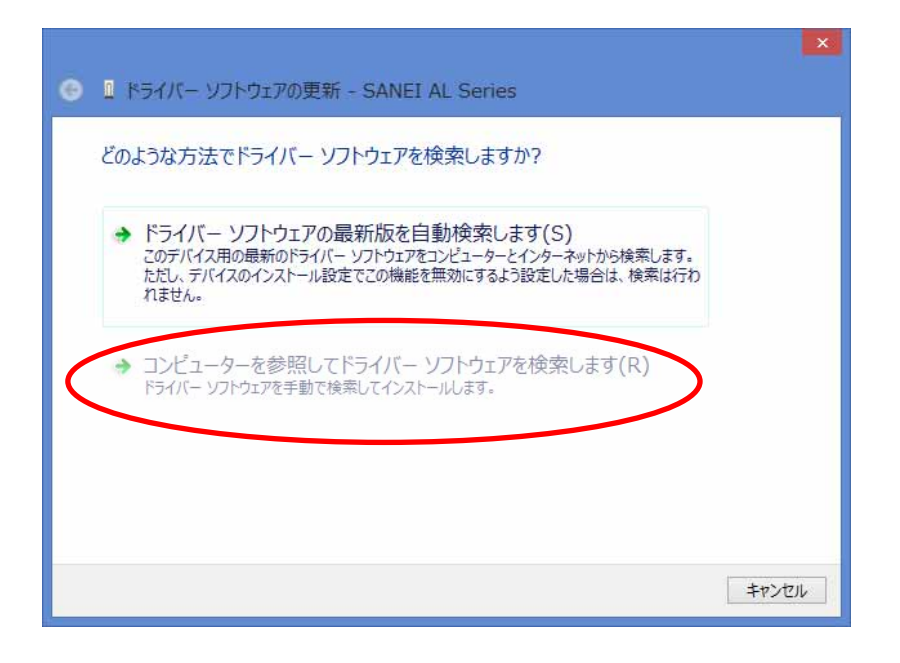

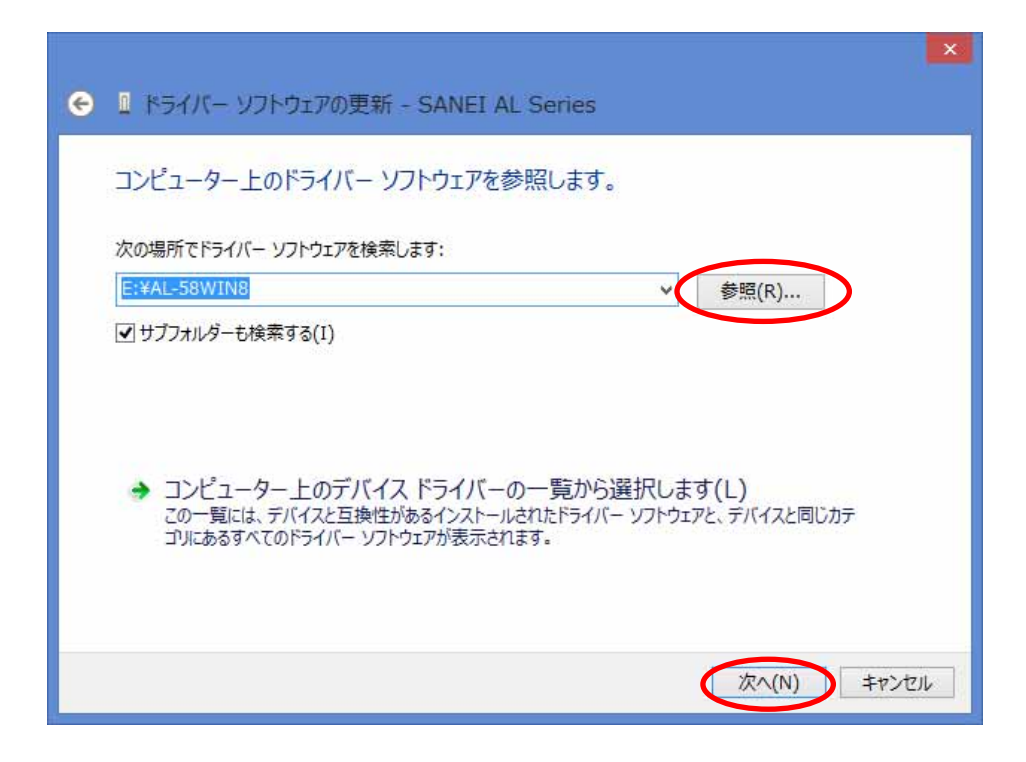

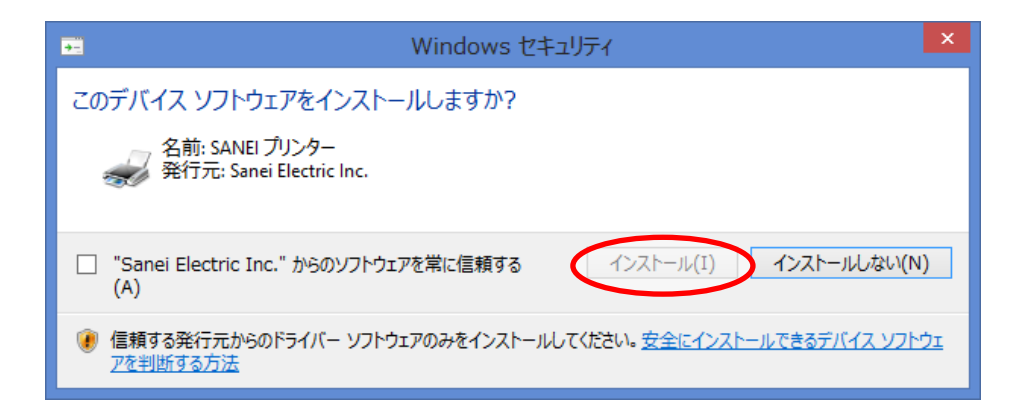

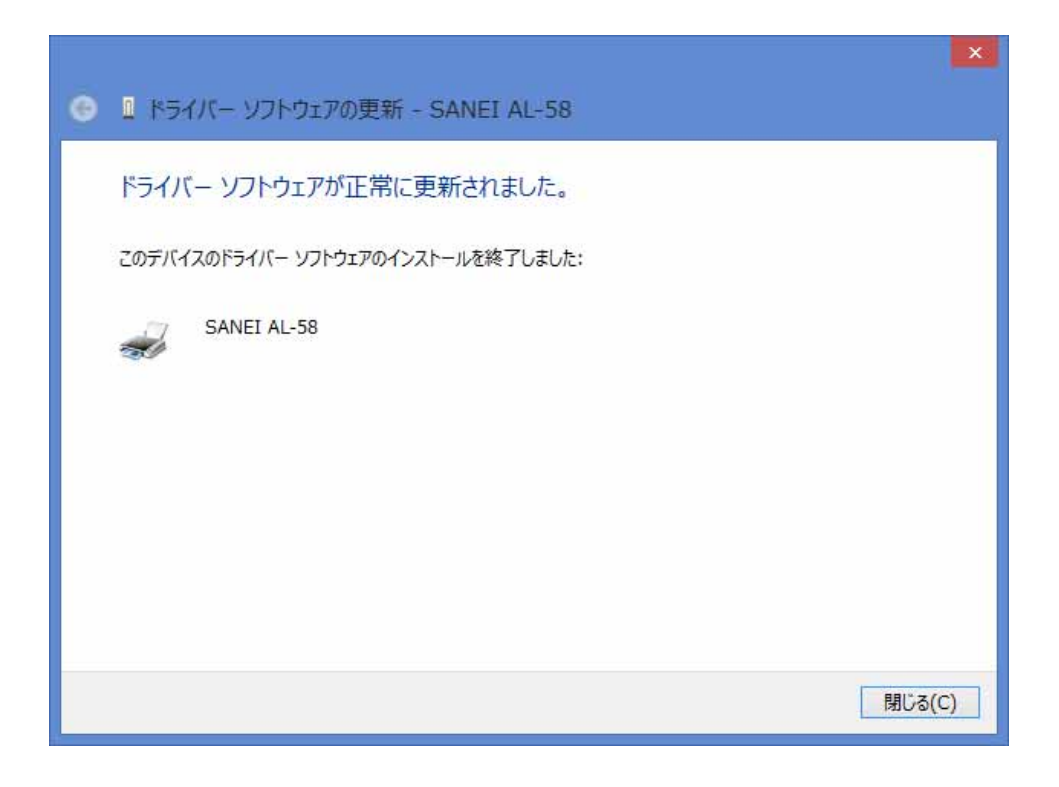

" SANEI AL-58"

" SANEI AL-58"

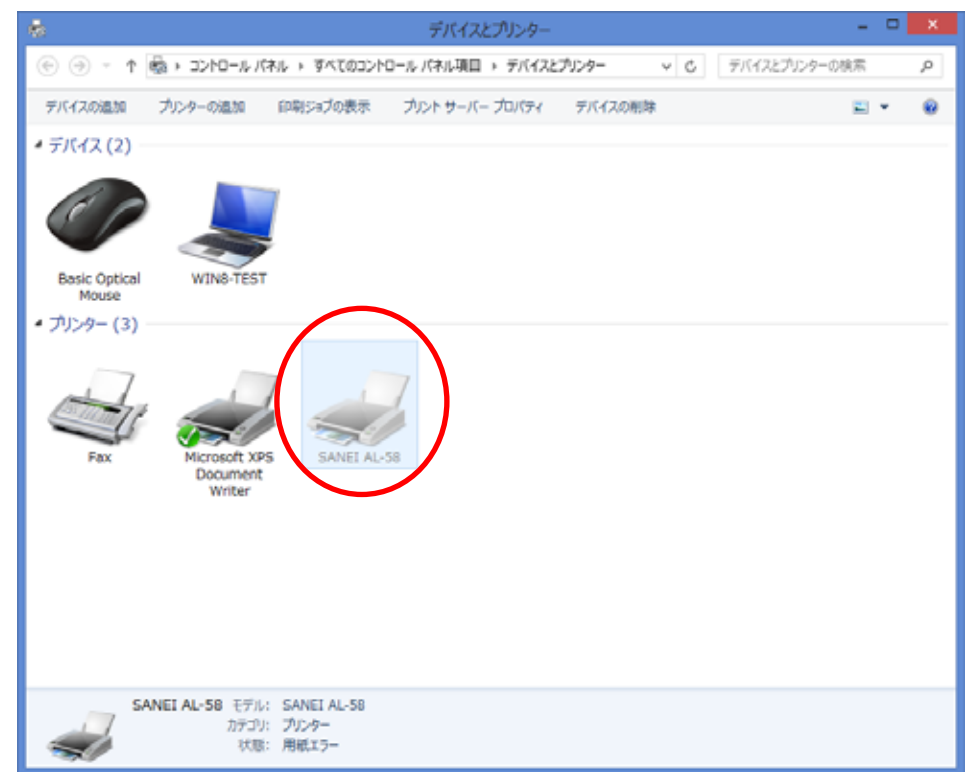

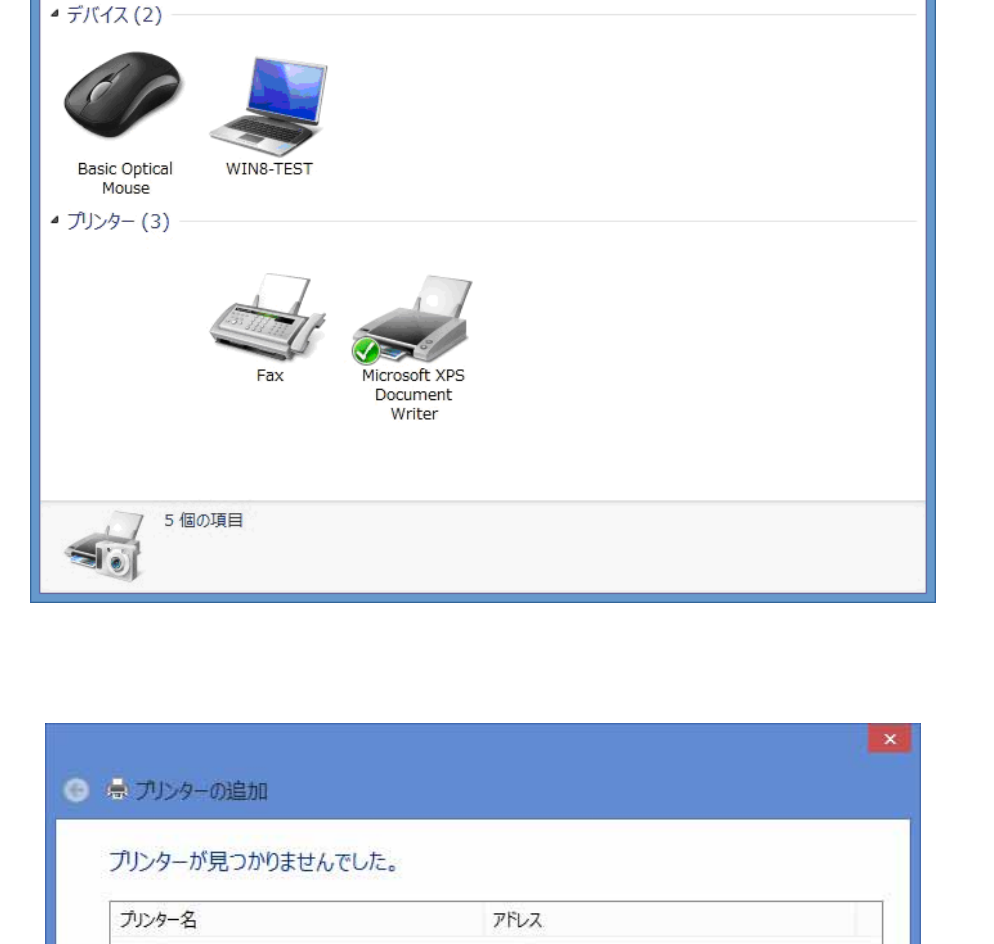

デバイスとプリンター

→ → ↑ B << すべてのコントロール パ... > デバイスとプリンター

デバイスの追加 プリンターの追加

 $\frac{1}{2}$   $\frac{1}{2}$   $\frac{1}{2}$ 

 $\boxed{=}$ 

再検索(S)

次へ(N) キャンセル

 $\varphi$ 

 $\circ$ 

▼ ☆ デバイスとプリンターの検索

<span id="page-10-0"></span>ę.

→ 探しているプリンターはこの一覧にはありません(R)

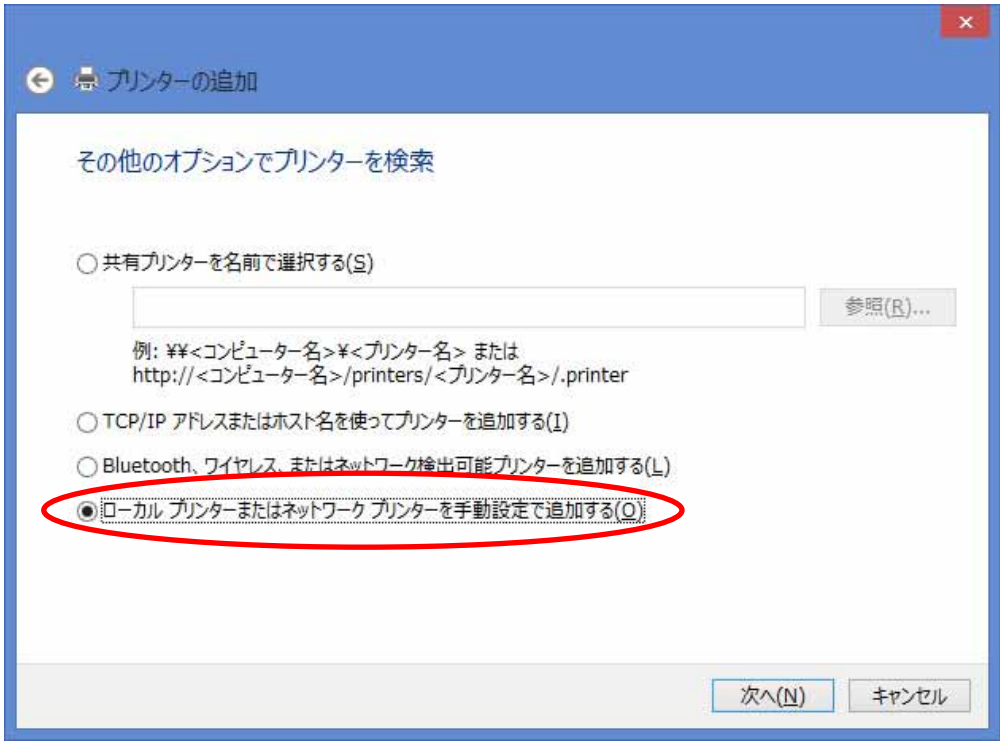

## 5-5.シリアルインターフェースの場合は COM ポートを、パラレルインターフェースの場合は

 $L$ PT  $\sim$ 

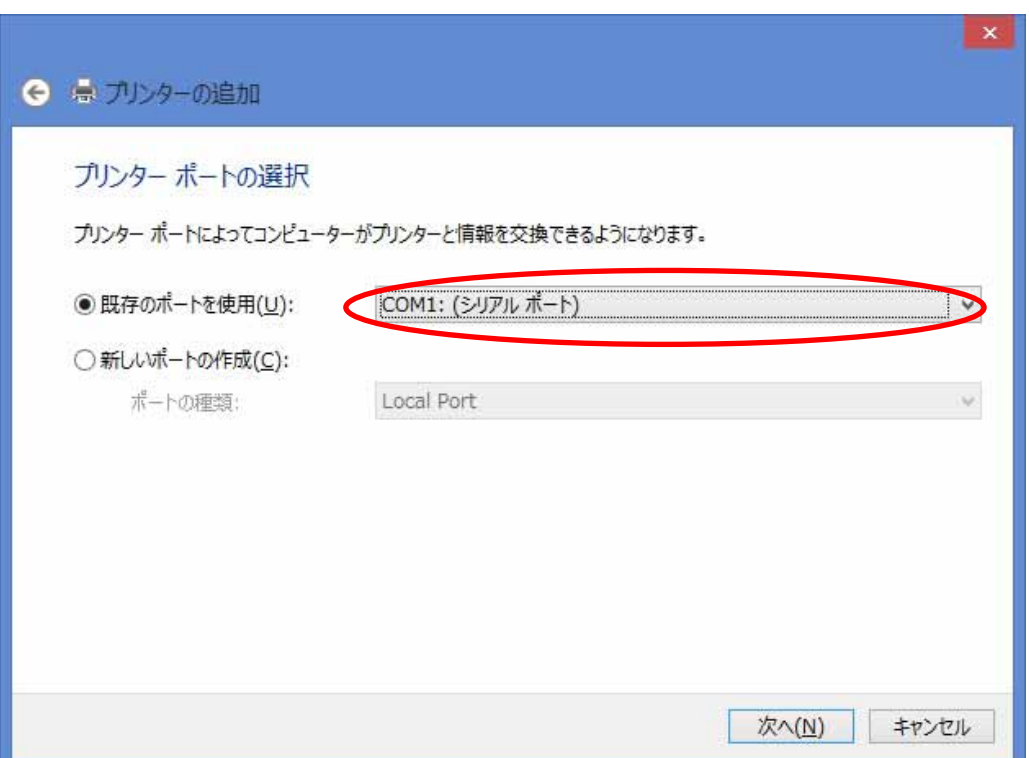

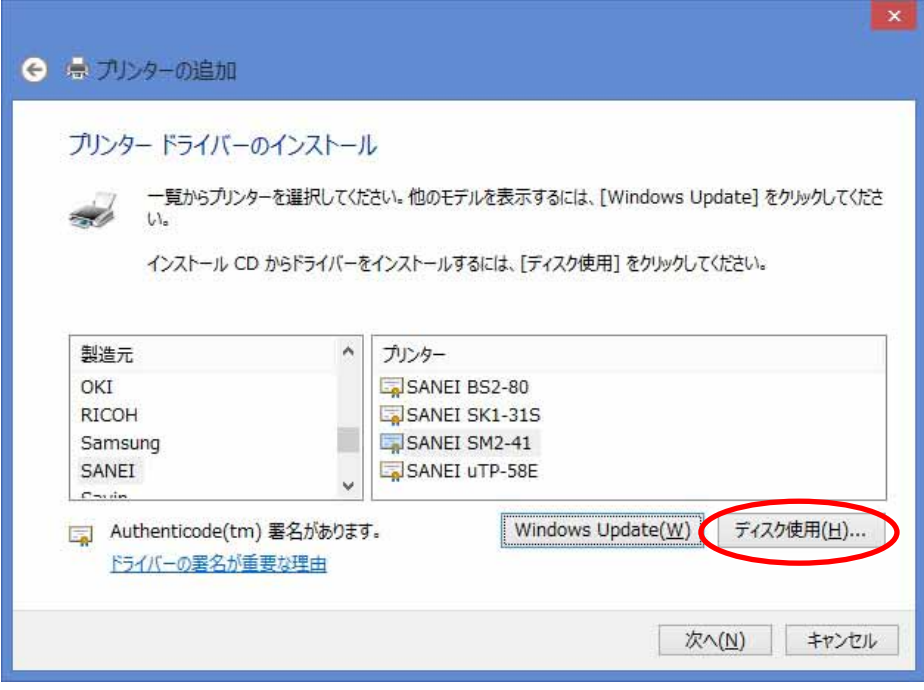

 $\alpha$ 

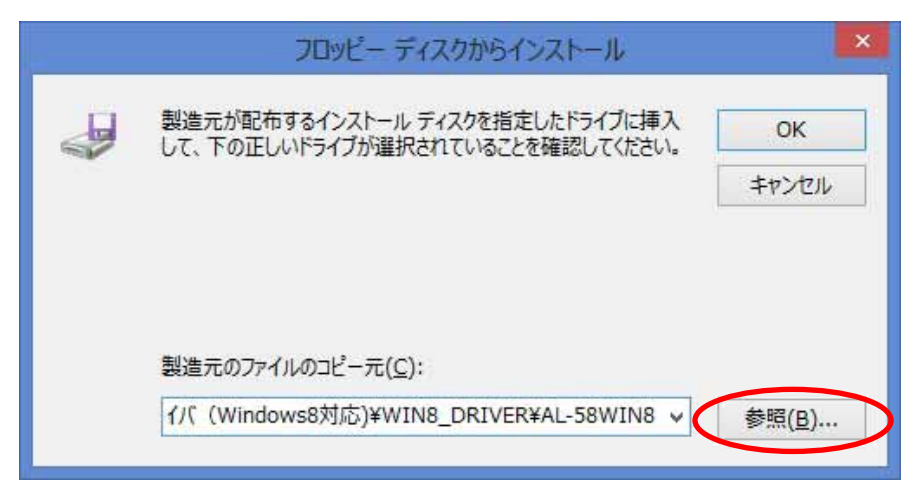

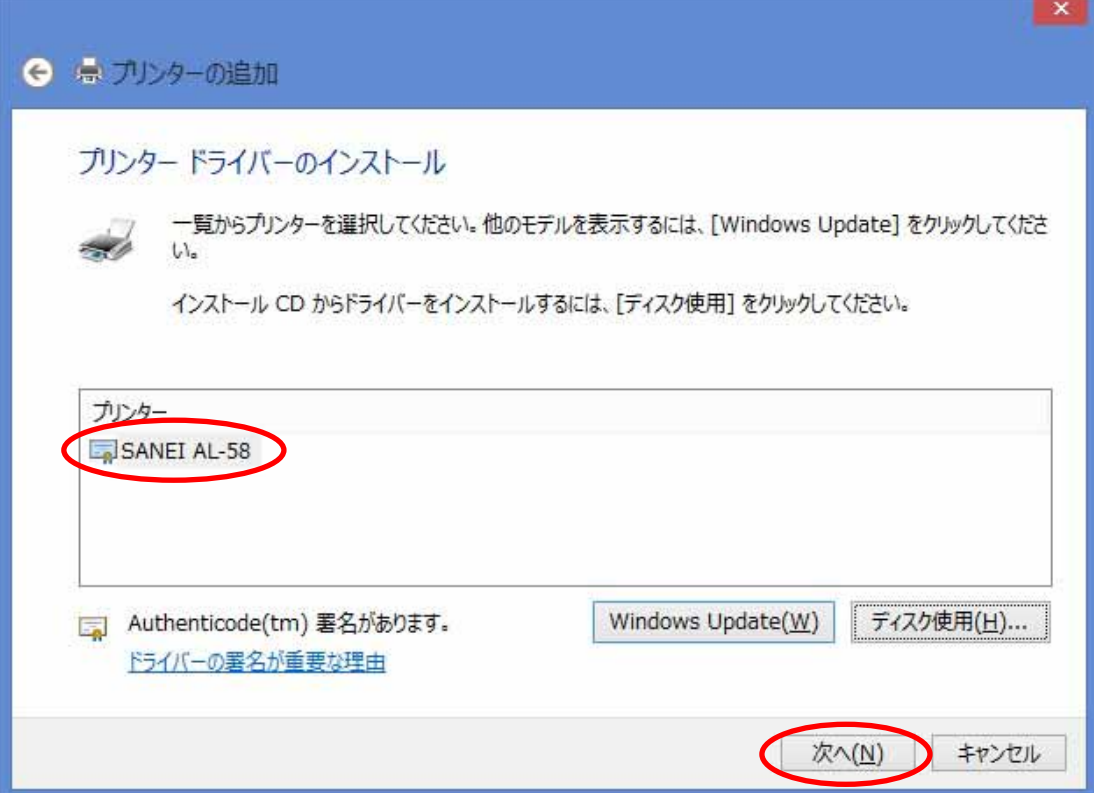

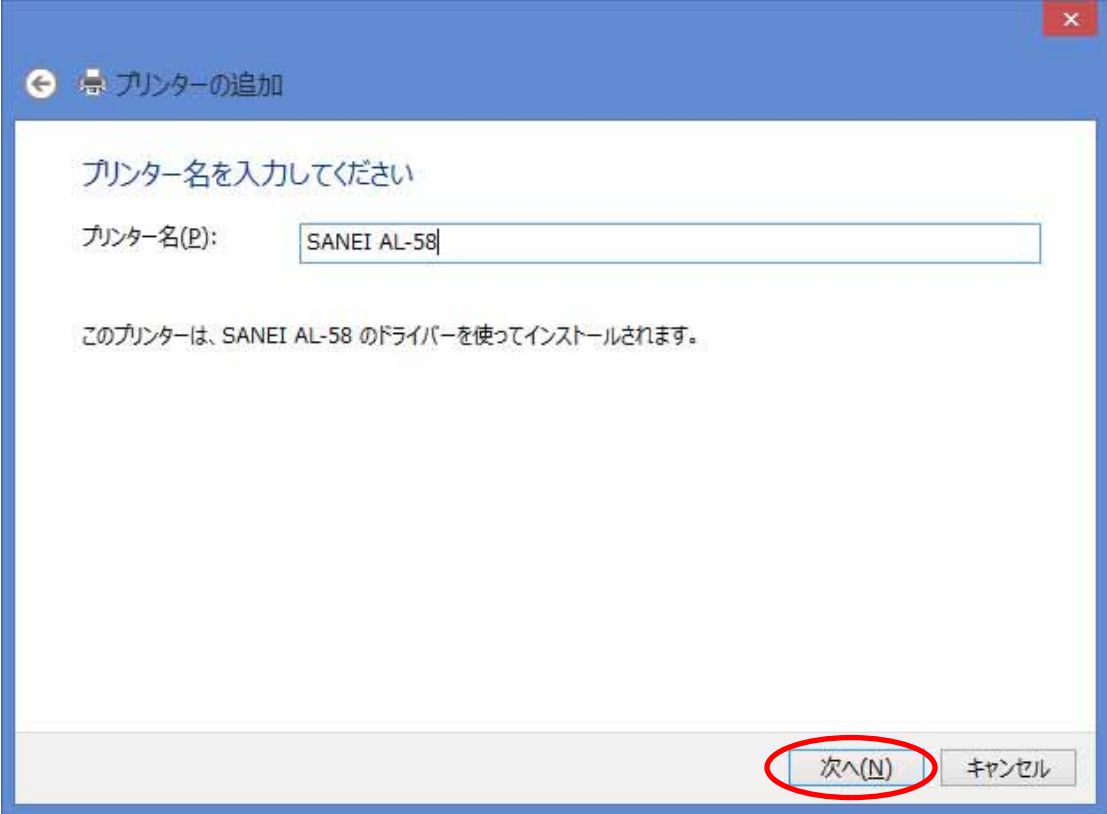

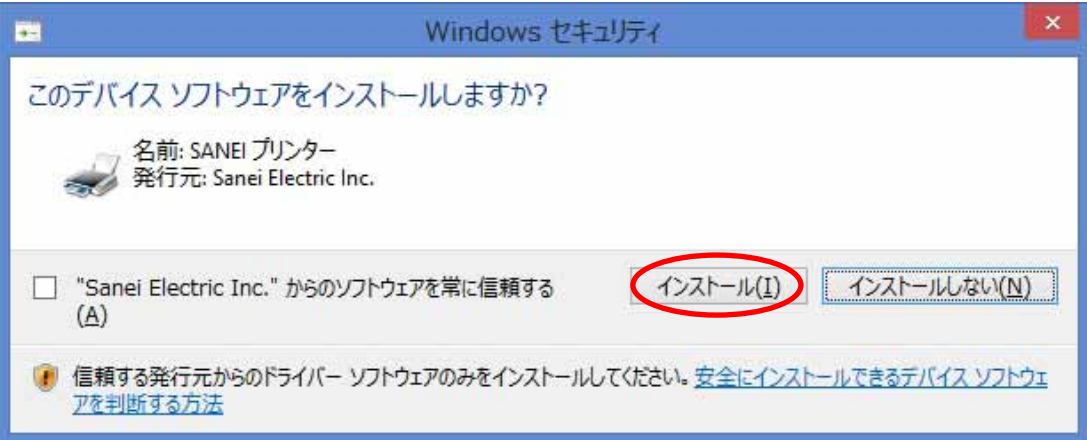

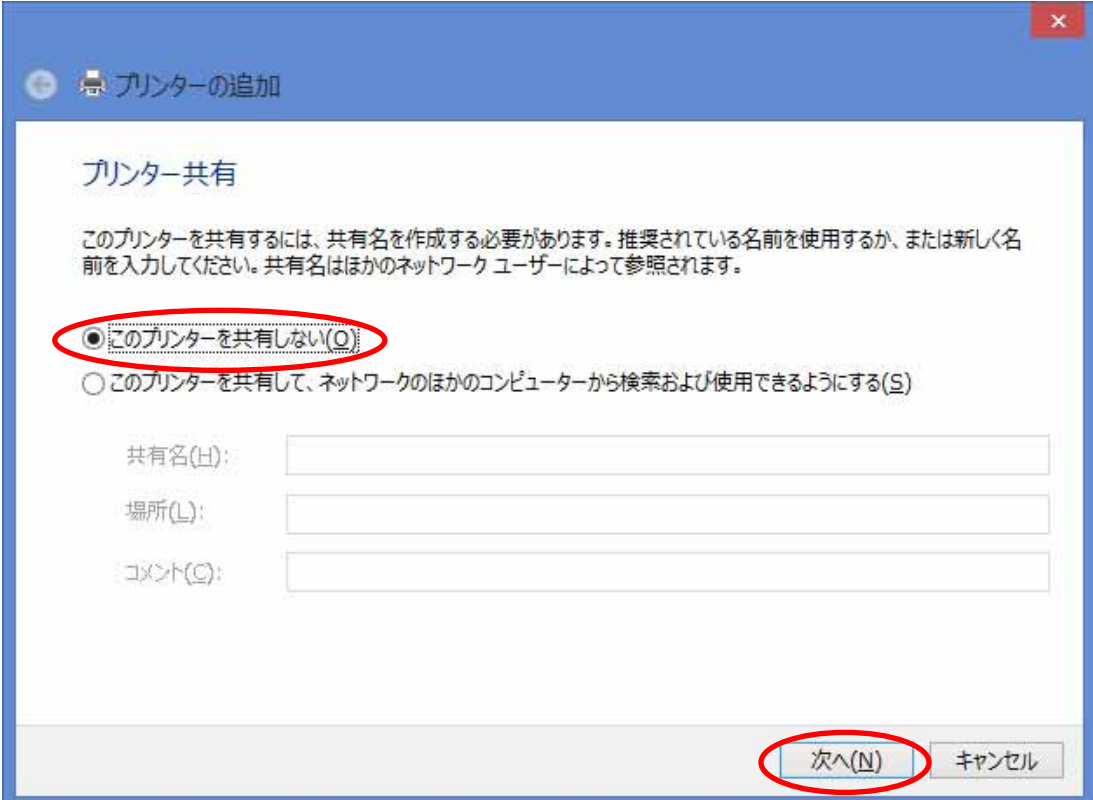

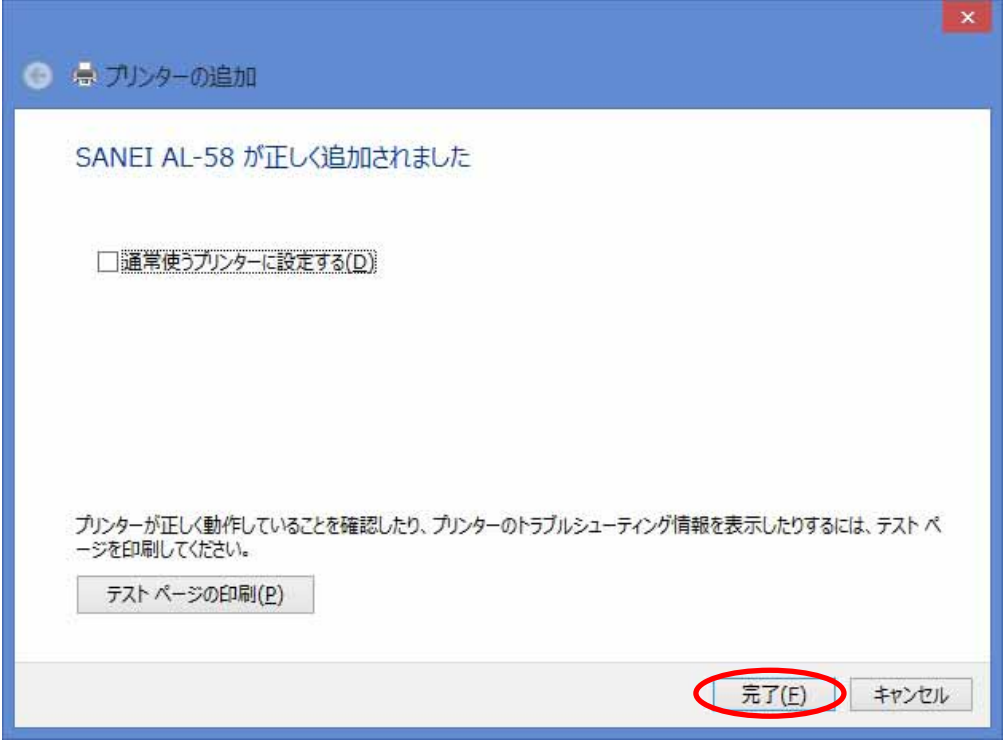

" SANEI AL-58"

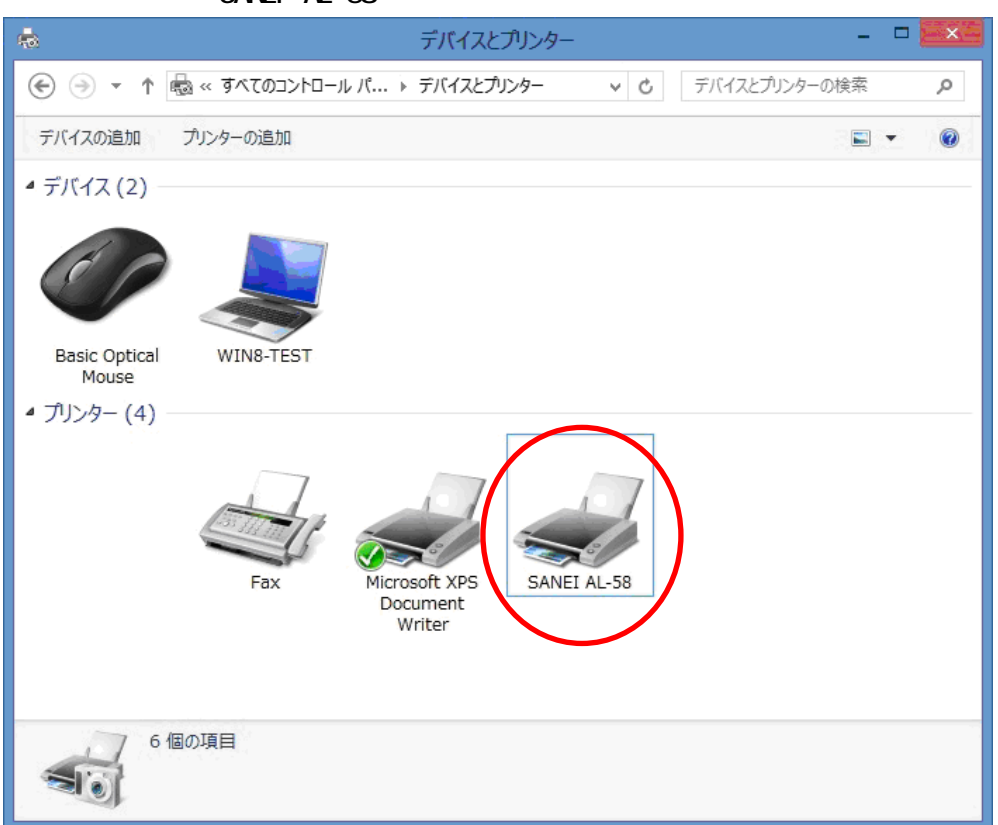

" SANEI AL-58"

<span id="page-16-0"></span> $\begin{array}{c} \begin{array}{c} \begin{array}{c} \end{array} \\ \begin{array}{c} \end{array} \end{array} \end{array} \begin{array}{c} \begin{array}{c} \end{array} \end{array} \begin{array}{c} \begin{array}{c} \end{array} \end{array} \begin{array}{c} \begin{array}{c} \end{array} \end{array} \begin{array}{c} \end{array} \begin{array}{c} \end{array} \begin{array}{c} \end{array} \begin{array}{c} \end{array} \end{array}$ SANEI AL-58  $\frac{1}{120}$ プリンター(P) ドキュメント(D) 表示(V) ドキュメント名 状態 受付時刻 ポート 所有者 ページ数 サイズ

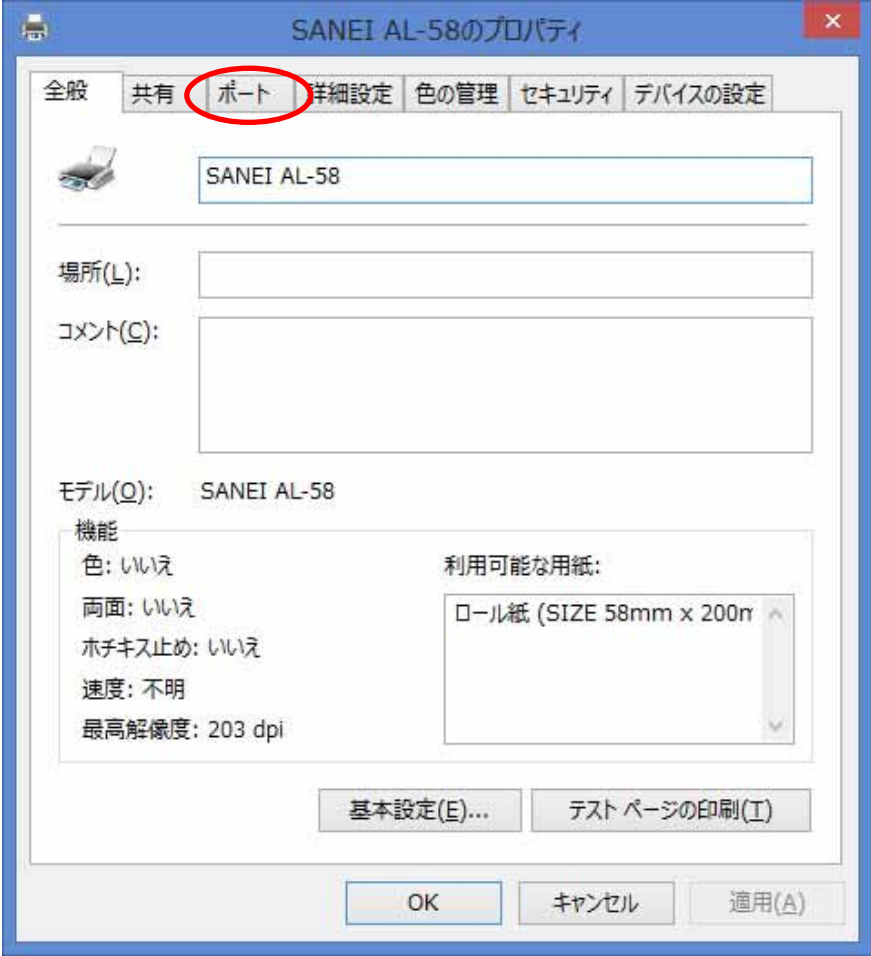

 $COM$ 

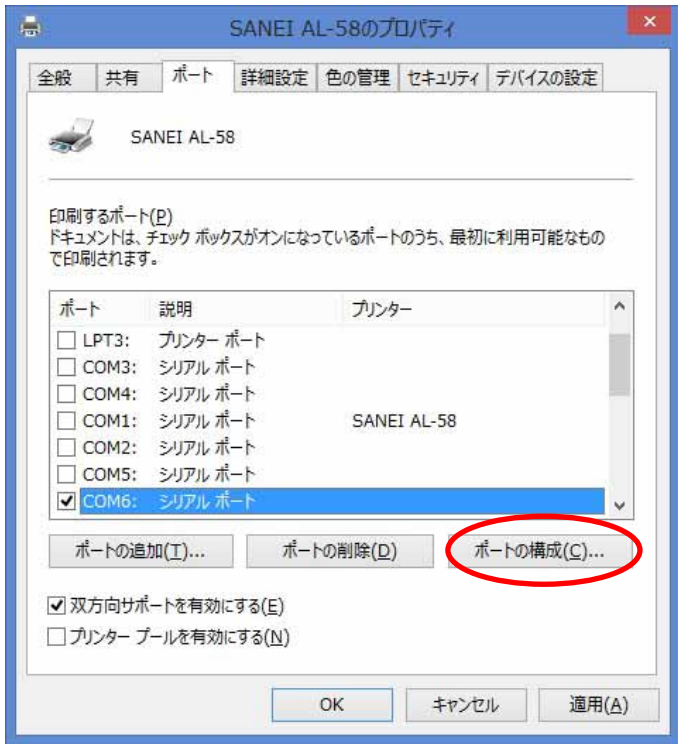

 $\alpha$ 

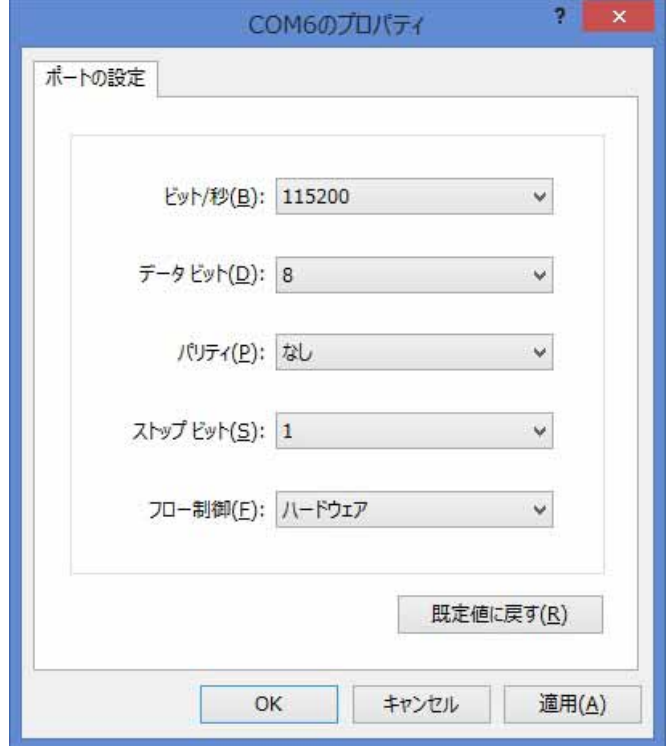

<span id="page-18-0"></span>**SK1-31S** 

 $\overline{u}$  and  $\overline{u}$ "
FAX"
SANEI SK1-31S

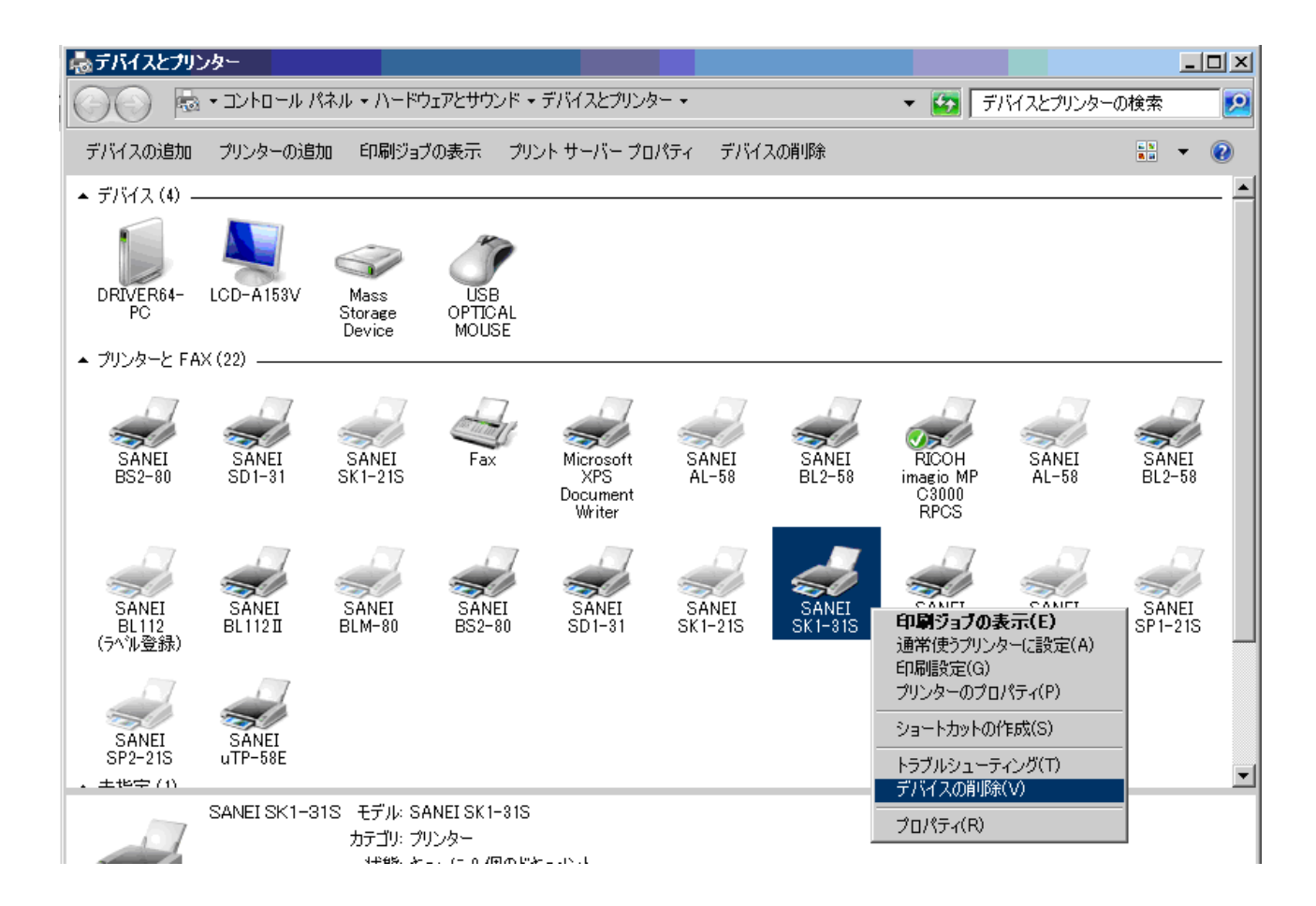

SANEI SK1-31S PC

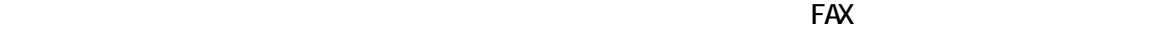

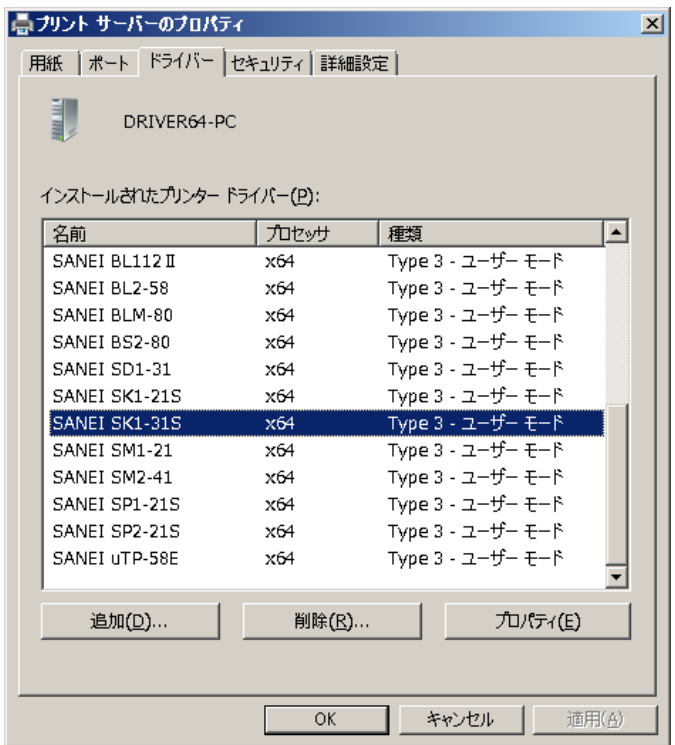

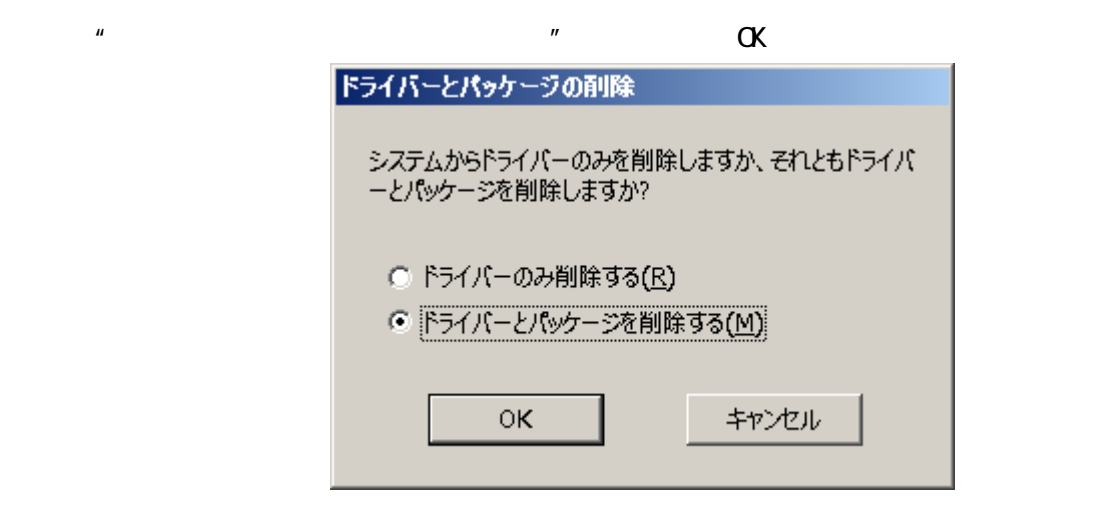

SANEI SK1-31S

 $-$  PC  $-$ 

SANEI SK1-31

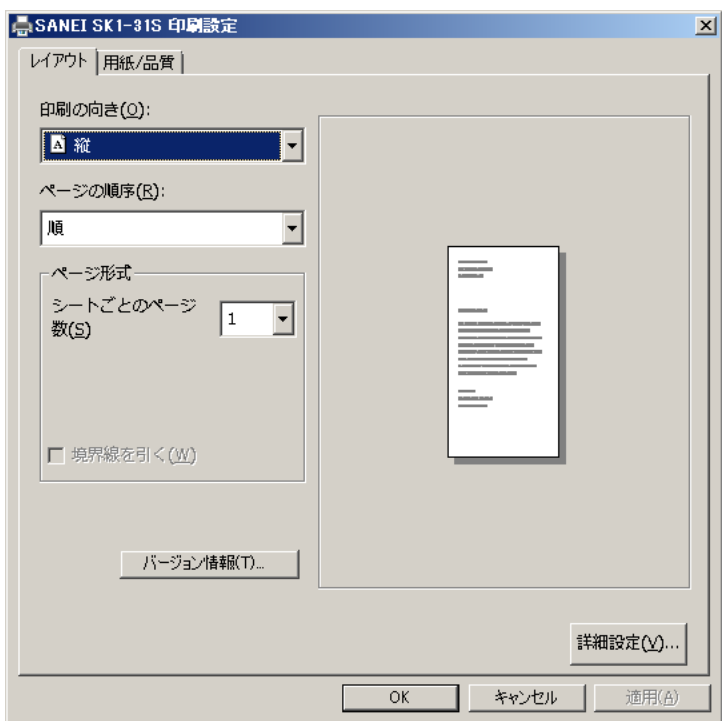

## GPD バージョン バージョンとなります

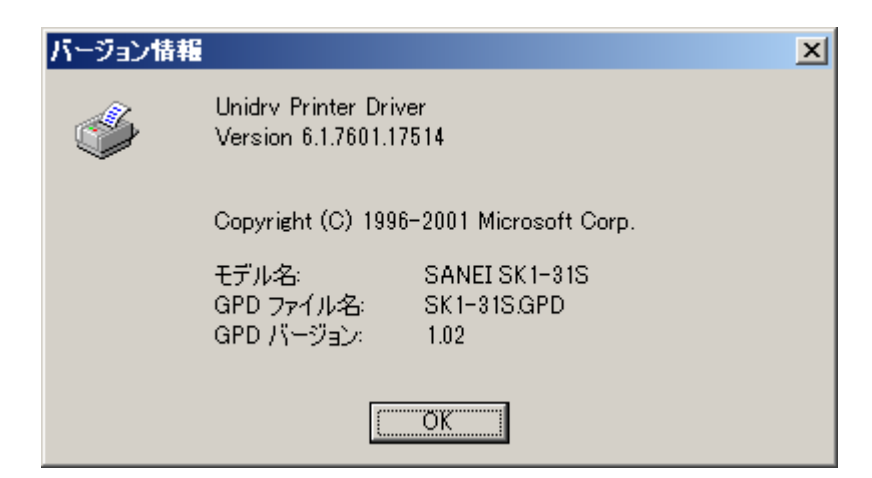